## Minimum sensitivity test using RWC5020A and application program

RedwoodComm

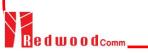

## Sensitivity Test Using Application Program

Clicking **START TEST** makes RWC5020A measure PER at each power user set and search the minimum sensitivity power under the test conditions. In order to see the PER chart while you test, check Show Result Graph

| RedwoodComm : LoRa Autotest (Version : 1.053a)                                                                                                    |                                                                                                    |                          |                      |             |                                                      |                                            |                |                      |                                             | – 🗆 ×                           |
|----------------------------------------------------------------------------------------------------|----------------------------------------------------------------------------------------------------|--------------------------|----------------------|-------------|------------------------------------------------------|--------------------------------------------|----------------|----------------------|---------------------------------------------|---------------------------------|
| PROJECT SETUP ABOUT                                                                                                    | ORMANCE 192.168.0.217-There is NO RWC5020A                                                                                                    |                          |                      |             |                                                      |                                            |                |                      |                                             |                                 |
| PROJECT pico_gw<br>PATH D:\RWC5020A\pico_gw                                                                                                    | DUT NAME<br>dut_0                                                                                                    | REPORT PATH<br>FILE NAME | D:\RWC50             | 20A\pico_g  | w\dut_0                                              |                                            |                |                      |                                             |                                 |
|                                                                                                    | LINK ANALYZER S UTILITIES                                                                                                    |                          | REPORT               | [5-2]o      | PEN REPO                                             | ORT                                        |                |                      |                                             |                                 |
| START TEST                                                                                                    | Control DUT Show Result Graph                                                                                                    | PER 10                   |                      |             |                                                      | Receiver S                                 | ensitivity     | / Test               | POW/DIV 1                                   |                                 |
| TEST ITEM 🗹 Show Result on Item                                                                                                    | TEST CONDITIONS Reset                                                                                                    |                          |                      |             |                                                      |                                            |                |                      |                                             |                                 |
| SENSITIVITY AND TX POWER TEST<br>PER<br>SF12 :-139<br>SF11 :-136<br>SF10 :-133<br>SF9 :-130<br>SF8 :-128<br>SF7 :-124<br>TX Power Test<br>GW POWER :10.2/23.3                                                     | Test Parameters (RX1_SF12)         Change SF during test         Start Power       -136.0 +         Step Power       1 +         Mum. of Power       8 +         Stop Power       -143.0         Target PER       0.10 +         Num. of Packet       50 +         Path Loss       0.7 +       dB | 0.5<br>                  |                      |             | 5F7<br>-127<br>CE TI<br>Stop<br>-143<br>-142<br>-139 | 558<br>-129<br>EST SU<br>0.1<br>0.1<br>0.1 |                | ARY                  | -139/0.02<br>-136/0.02                      | verdict<br>PASS<br>PASS<br>PASS |
| Selected : 6                                                                                                    | Sensitivity Criteria 136.0 dBm                                                                                                    |                          | -127<br>-122<br>-119 |             | -136<br>-131<br>-128                                 | 0.1<br>0.1<br>0.1                          | 50<br>50<br>50 | -129<br>-126<br>-123 | -130/0.04<br>-128/0.1<br>-124/0.04          | PASS<br>PASS<br>PASS            |
| TEST CONFIGURATION         REGION       EU_868       DUT TYPE       GATEWAY       Class         CLASS       Class A       SCENARIO       NORMAL_UL       VICAD         MODE       OTAA       DUT CMD       Loaded | Report Option          Show Link message during test         Paste tested Image after test                                                                                                    | 0<br>0                   | CH0<br>10.2          | CH1<br>10.2 | CH2<br>10.2                                          | CH3<br>10.3                                | CH4<br>10.3    | CH5<br>10.3          | CH6         CH7           10.3         10.3 | Verdict<br>FAIL                 |
| MODE OTAA DUT CMD Loaded                                                                                                    | DUT Monitor DUT PORT .                                                                                                    | View Ren                 | note Messa           | ge          |                                                      | CLEA                                       | R MON MS       | G [TEST ]            | TIME]Begin :<br>Finish :                    |                                 |

## **Test parameters**

**SF** : Select items you want to test and set the test parameters and criteria for each SF(Spreading Factor)

**Sensitivity Criteria** : Means the measured sensitivity power which has the PER that is not over the target PER should be greater than the criteria power. It could be a user defined criteria.

**Device Type** : User must select device type(GATEWAY or END DEVICE) before test to make RWC5020A operate correctly.

| TEST ITEM Show Result on item                                                                                                    | TEST CONDITIONS Reset                                                                                                   |  |  |  |  |  |  |
|----------------------------------------------------------------------------------------------------|----------------------------------------------------------------------------------------------------|--|--|--|--|--|--|
| SENSITIVITY AND TX POWER TEST                                                                                                    | Test Parameters (RX1_SF12)                                                                                              |  |  |  |  |  |  |
| <ul> <li>✓ PER</li> <li>✓ SF12</li> <li>✓ SF11</li> <li>✓ SF10</li> <li>✓ SF9</li> <li>✓ SF8</li> </ul>                                  | ✓ Change SF during test         Start Power       -136.0 ♀         Step Power       1 ♀         Mum. of Power       8 ♀ |  |  |  |  |  |  |
| SF7<br>TX Power Test<br>GW POWER                                                                                                    | Stop Power-143.0dBmTarget PER0.10 •Num. of Packet50 •Path Loss0.7 •dB                                                   |  |  |  |  |  |  |
|                                                                                                    | Test Criteria                                                                                                    |  |  |  |  |  |  |
|                                                                                                    | Sensitivity Criteria -136.0 🖨 dBm                                                                                       |  |  |  |  |  |  |
| Selected : 7                                                                                                    |                                                                                                    |  |  |  |  |  |  |
| TEST CONFIGURATION                                                                                                    | Report Option                                                                                                    |  |  |  |  |  |  |
| REGION     EU_868     DUT TYPE     GATEWAY       CLASS     Class A     SCENARIO     NORMAL_UL       MODE     OTAA     DUT CMD     Loaded | <ul> <li>✓ Show Link message during test</li> <li>✓ Paste tested Image after test</li> </ul>                            |  |  |  |  |  |  |

## **Sensitivity Test Result**

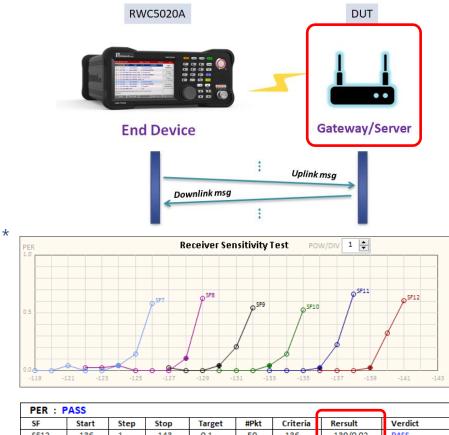

| SF   | Start | step | stop | Target | #PKt | Criteria | Rersult   | verdict |
|------|-------|------|------|--------|------|----------|-----------|---------|
| SF12 | -136  | 1    | -143 | 0.1    | 50   | -136     | -139/0.02 | PASS    |
| SF11 | -133  | 1    | -142 | 0.1    | 50   | -133     | -136/0.02 | PASS    |
| SF10 | -130  | 1    | -139 | 0.1    | 50   | -132     | -133/0.04 | PASS    |
| SF9  | -127  | 1    | -136 | 0.1    | 50   | -129     | -130/0.04 | PASS    |
| SF8  | -122  | 1    | -131 | 0.1    | 50   | -126     | -128/0.1  | PASS    |
| SF7  | -119  | 1    | -128 | 0.1    | 50   | -123     | -124/0.04 | PASS    |
|      |       |      |      |        |      |          |           |         |

WOOd Comm

\* Result with a commercial gateway(conducted) \*\*Result with a commercial end device(conducted)

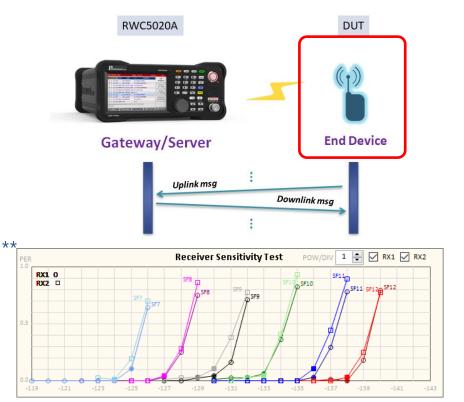

| PER us | ing RX1 W | /indow | : PASS |        |      |          |           |         |
|--------|-----------|--------|--------|--------|------|----------|-----------|---------|
| SF     | Start     | Step   | Stop   | Target | #Pkt | Criteria | Rersult   | Verdict |
| SF12   | -134      | 1      | -143   | 0.1    | 100  | -136     | -138/0    | PASS    |
| SF11   | -130      | 1      | -139   | 0.1    | 100  | -133     | -136/0.03 | PASS    |
| SF10   | -130      | 1      | -139   | 0.1    | 100  | -132     | -133/0.06 | PASS    |
| SF9    | -127      | 1      | -134   | 0.1    | 100  | -129     | -130/0.04 | PASS    |
| SF8    | -122      | 1      | -131   | 0.1    | 100  | -126     | -127/0.03 | PASS    |
| SF7    | -119      | 1      | -128   | 0.1    | 100  | -123     | -125/0.1  | PASS    |
| PER us | ing RX2 W | /indow | : PASS |        |      |          |           |         |
| SF     | Start     | Step   | Stop   | Target | #Pkt | Criteria | Rersult   | Verdict |
| SF12   | -134      | 1      | -143   | 0.1    | 100  | -136     | -138/0.03 | PASS    |
| SF11   | -130      | 1      | -139   | 0.1    | 100  | -133     | -136/0.1  | PASS    |
| SF10   | -131      | 1      | -135   | 0.1    | 100  | -132     | -133/0.04 | PASS    |
| SF9    | -127      | 1      | -133   | 0.1    | 100  | -129     | -130/0.1  | PASS    |
| SF8    | -125      | 1      | -129   | 0.1    | 100  | -126     | -127/0.04 | PASS    |
| SF7    | -123      | 1      | -127   | 0.1    | 100  | -123     | -124/0.01 | PASS    |